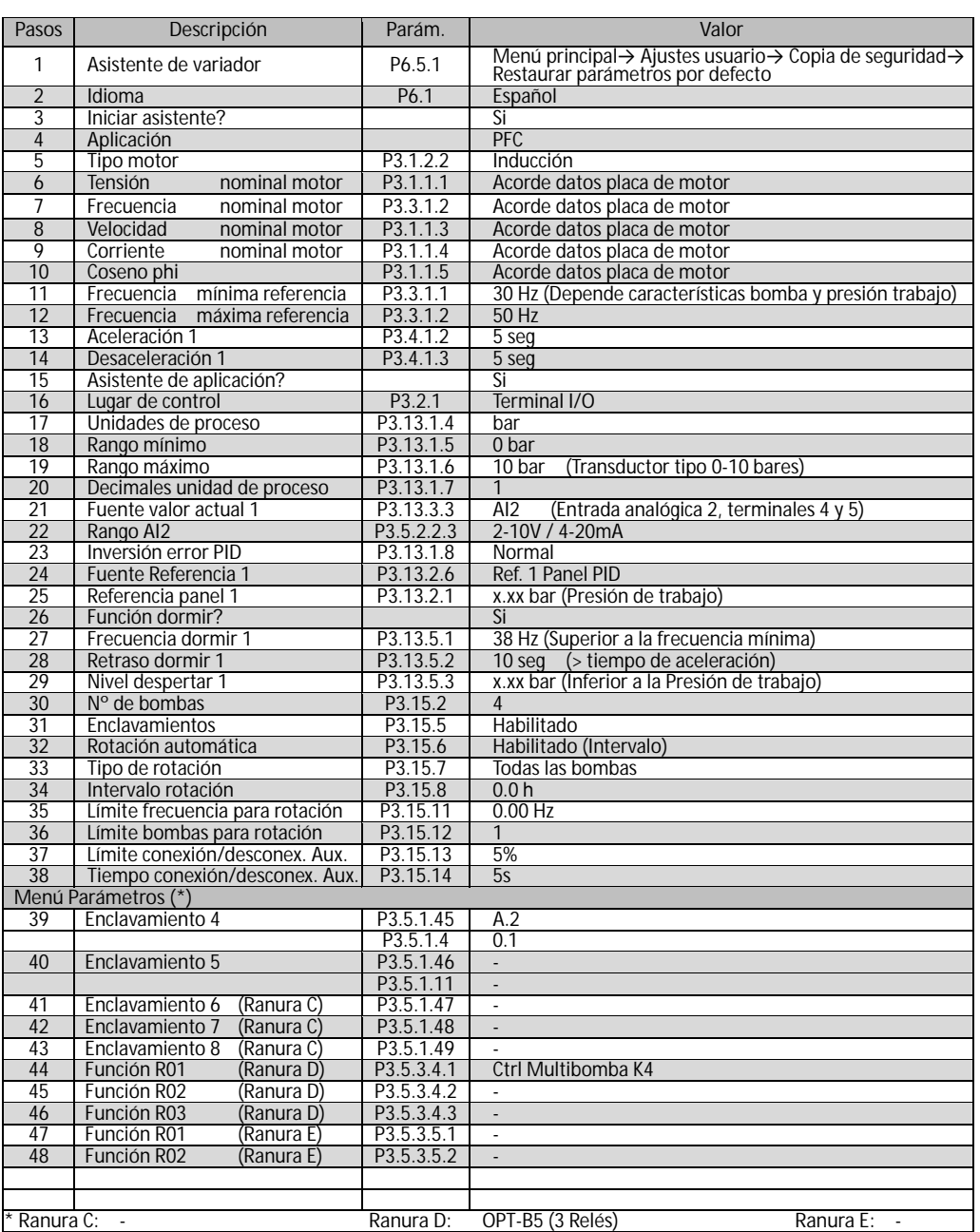

Nota: El asistente automático de puesta en marcha sólo deben realizarse la primera vez que se configura el convertidor. Activarlo de nuevo implica la restauración de los parámetros a sus valores por defecto. Para ajustes de programación posteriores, ir al menú M3 Parámetros

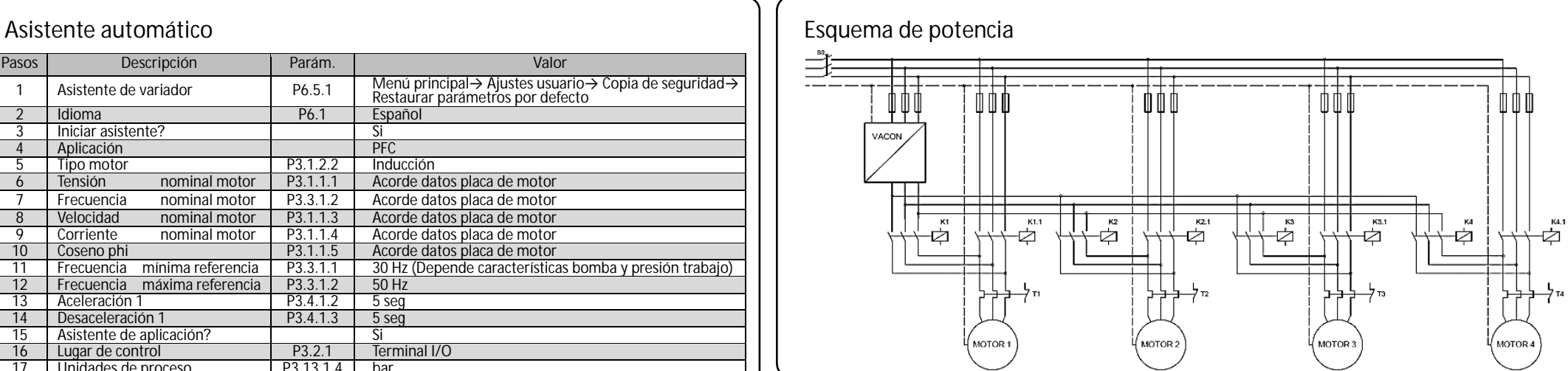

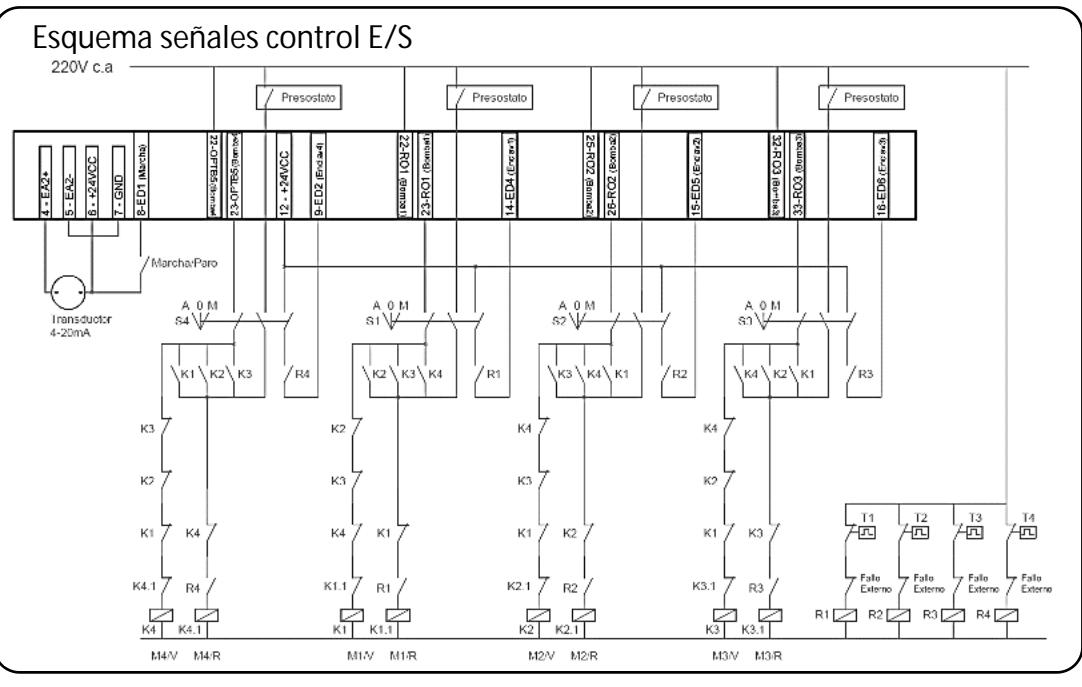

## **Acceso a la página de control**

Permite ajustar la presión de trabajo y monitorizar los valores más esenciales (velocidad, intensidad, presión y estado).

Pulse el botón FUNCT  $\rightarrow$  Seleccionar Página de control y confirme con el botón OK

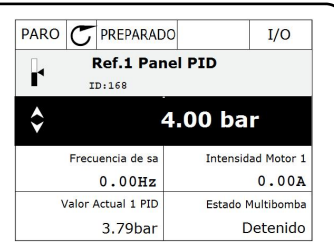